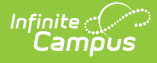

### **LTI - Overview**

dified on 09/07/2023 3:55 pm CD

This article is intended for use by members of the Digital Learning Partner Program and is not designed for general Campus users.

- [Overview](http://kb.infinitecampus.com/#overview)
- [Configuration](http://kb.infinitecampus.com/#configuration)
- [Launch](http://kb.infinitecampus.com/#launch-types) Types
- Launch [Parameters](http://kb.infinitecampus.com/#launch-parameters---basic-launch) Basic Launch

## **Overview**

Campus Learning supports integration with various learning tools via the Learning Tools Interoperability specification provided and maintained by IMS Global. Through LTI and it's various extensions, Campus can support the following use cases:

- Secure [Launch](https://www.imsglobal.org/specs/ltiv1p1p1/implementation-guide) with SSO via LTI Basic Launch v1.1
- Resource selection and linking via Content [Extension](https://www.eduappcenter.com/docs/extensions/content) or Deep [Linking](https://www.imsglobal.org/specs/lticiv1p0) v1.0
- Score passback via LTI Basic [Outcomes](https://www.imsglobal.org/spec/lti-bo/v1p1/) v1.1
- Embeddable Content via Deep [Linking](https://www.imsglobal.org/specs/lticiv1p0) v1.0

The options for an LTI tool are dependent on both Campus and district settings. See the Launch Types section following for more information.

# **Configuration**

Like all other integrations, configuration is self-service by the district personnel.

## **Launch Types**

- 1. Basic Launch (Learning Tool) When a learning tool is configured, it appears in the Learning Tools area of both the teacher and student interfaces, allowing for a simple SSO launch from Campus Learning into your Learning Tool.
- 2. Resource Selection (Assignment Resource) Aligning resources starts with a teacher launching into your learning tool from the assignment editor of Campus either through a Content Extension or Deep Linking/ContentItem launch. Upon resource selection, Campus can consume either HTML or LTI Links to attach to the assignment.
- 3. Embeddable Content Teachers can launch a learning tool in the context of a text editor, such as in an assignment, and from there can select or create content to embed in the text editor.

Labels display in the Digital Learning Applications Configuration tool to inform what Launch types are available for a specific vendor:

 $(\sqrt{\text{LEARNING TOOL}})$   $(\sqrt{\text{ASSIGNMENT RESOURCE}})$   $(\sqrt{\text{EMBEDDABLE CONTENT}})$ 

## **Launch Parameters - Basic Launch**

**Parameters included in every Campus Learning launch regardless of type**

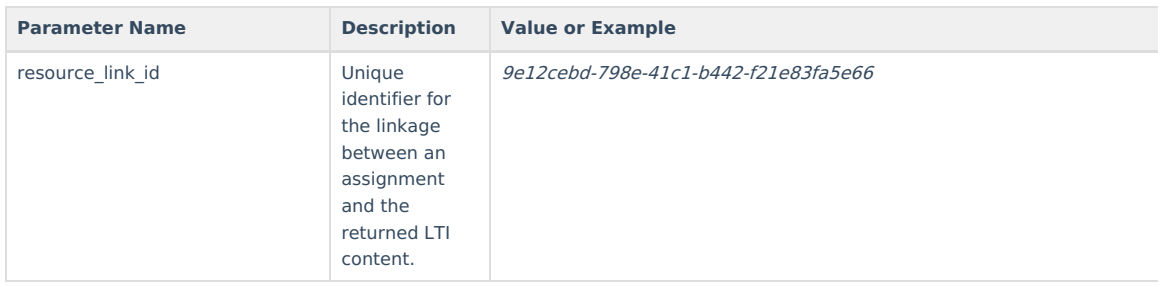

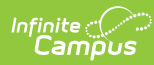

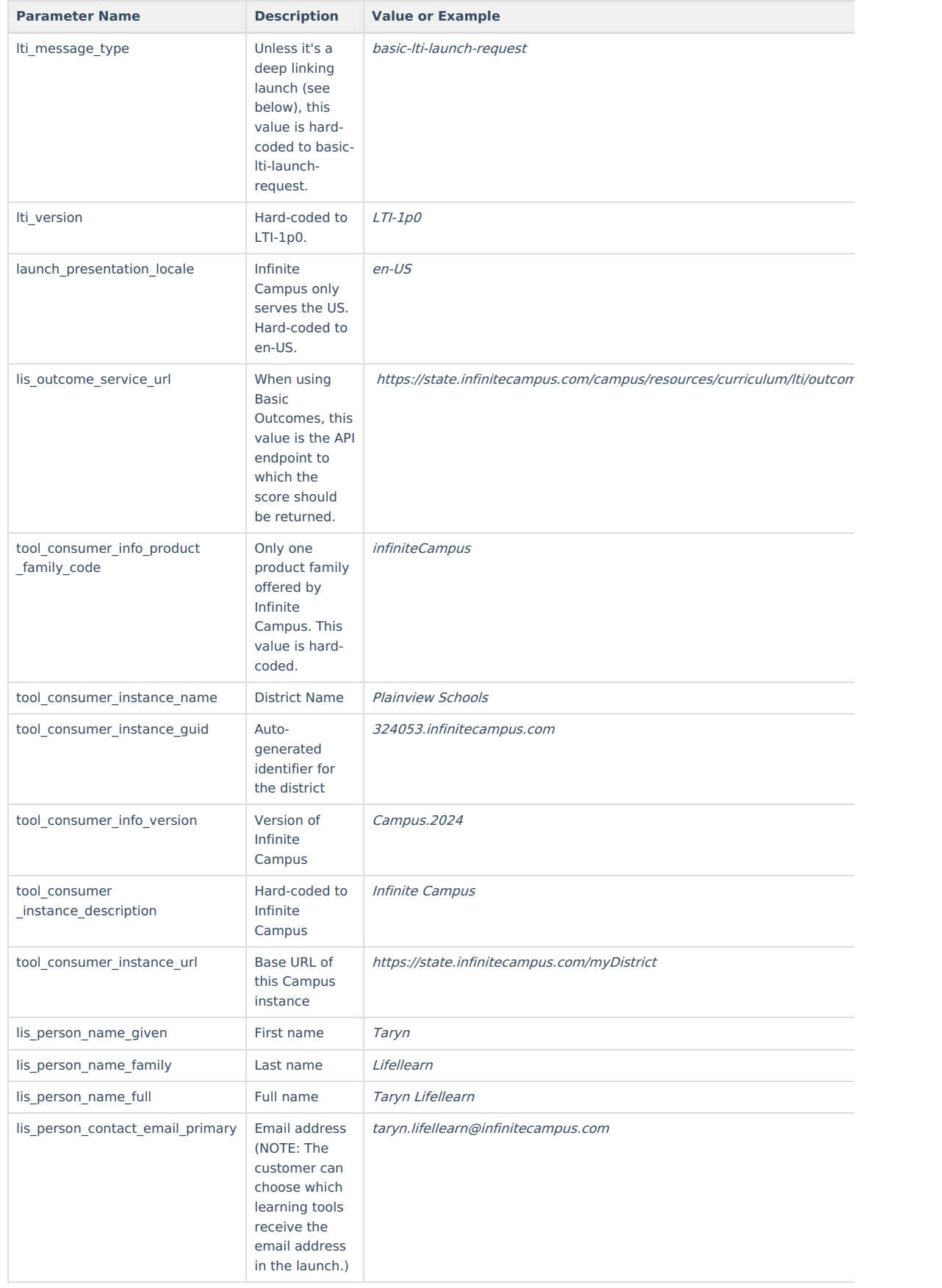

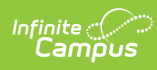

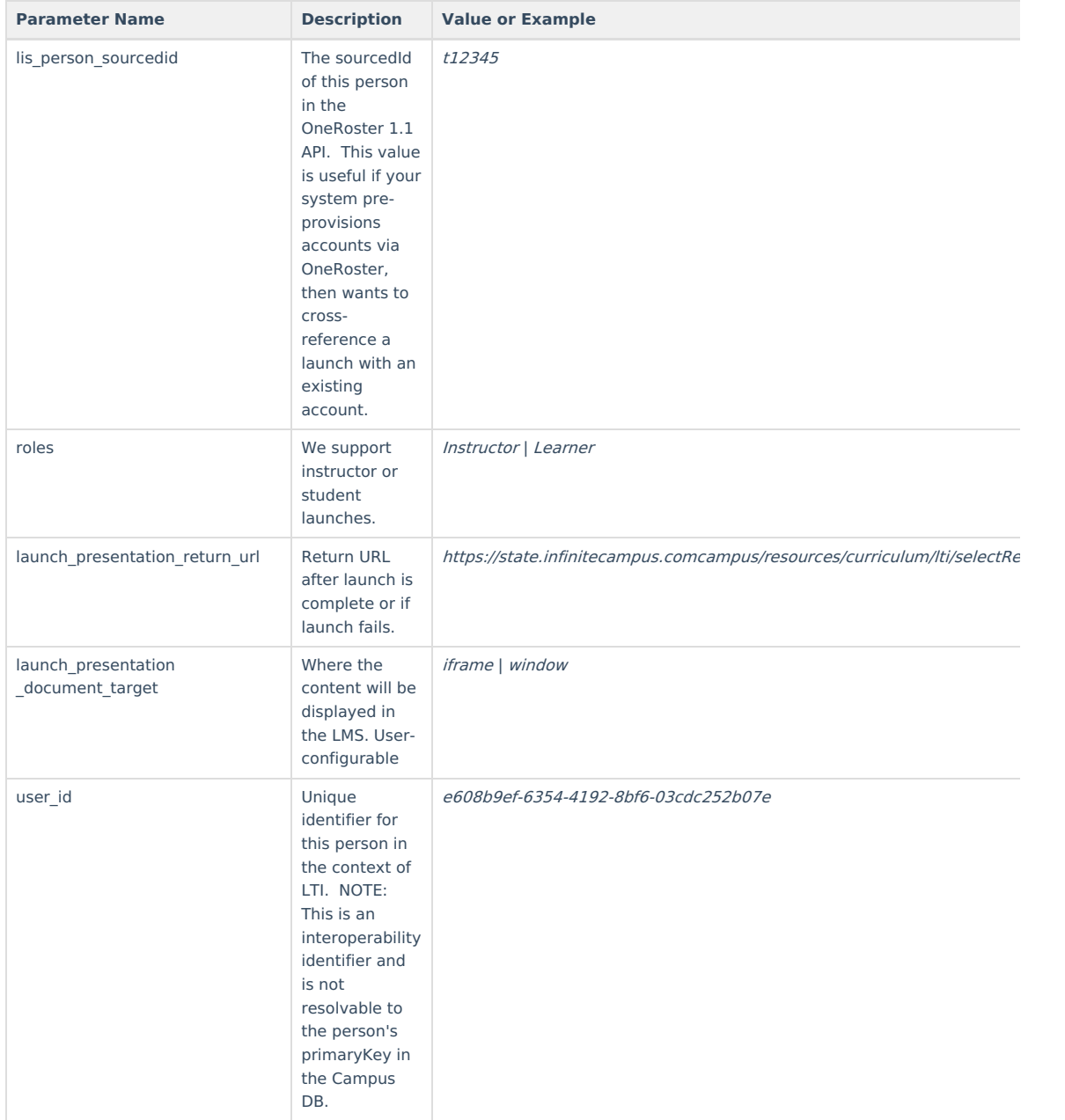